# JAVA DIP - UNDERSTAND CONVOLUTION

[http://www.tutorialspoint.com/java\\_dip/understand\\_convolution.htm](http://www.tutorialspoint.com/java_dip/understand_convolution.htm) Copyright © tutorialspoint.com

Convolution is a mathematical operation on two functions f and g. The function f and g in this case are images, since an image is also a two dimensional function.

### **Performing Convolution**

In order to perform convolution on an image, following steps are taken:

- Flip the mask *horizontallyandvertically* only once.
- Slide the mask onto the image.
- Multiply the corresponding elements and then add them.
- Repeat this procedure until all values of the image has been calculated.

We use **OpenCV** function **filter2D** to apply convolution to images. It can be found under **Imgproc** package. Its syntax is given below:

filter2D(src, dst, ddepth , kernel, anchor, delta, BORDER\_DEFAULT );

The function arguments are described below:

#### **Sr.No. Arguments**

**src**

**dst**

1

It is source image.

### 2

3

It is destination image.

#### **ddepth**

It is the depth of dst. A negative value *suchas* − 1 indicates that the depth is the same as the source.

#### 4 **kernel**

It is the kernel to be scanned through the image.

#### 5

6

#### **anchor**

It is the position of the anchor relative to its kernel. The location Point −1, − 1 indicates the center by default.

#### **delta**

It is a value to be added to each pixel during the convolution. By default it is 0.

#### **BORDER\_DEFAULT**

We let this value by default.

#### **Example**

7

The following example demonstrates the use of Imgproc class to perform convolution on an image of Grayscale.

```
import org.opencv.core.Core;
import org.opencv.core.CvType;
import org.opencv.core.Mat;
import org.opencv.highgui.Highgui;
import org.opencv.imgproc.Imgproc;
public class convolution {
   public static void main( String[] args ){
      try {
         int kernelSize = 3;
         System.loadLibrary( Core.NATIVE_LIBRARY_NAME );
         Mat source = Highgui.imread("grayscale.jpg", Highgui.CV_LOAD_IMAGE_GRAYSCALE);
         Mat destination = new Mat(source.rows(), source.cols(), source.type());
         Mat kernel = new Mat(kernelSize, kernelSize, CvType.CV_32F)\{{
                put(0, 0, 0);put(0, 1, 0);put(0,2,0);put(1, 0, 0);put(1,1,1);put(1,2,0);
                put(2,0,0);
                put(2,1,0);
                put(2,2,0);
            }
         };
         Imgproc.filter2D(source, destination, -1, kernel);
         Highgui.imwrite("original.jpg", destination);
      } catch (Exception e) {
          System.out.println("Error: " + e.getMessage());
      }
   }
}
```
#### **Output**

In this example we convolve our image with the following filter*kernel*. This filter results in producing original image as it is:

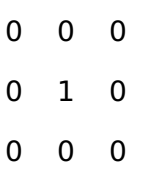

# **Original Image**

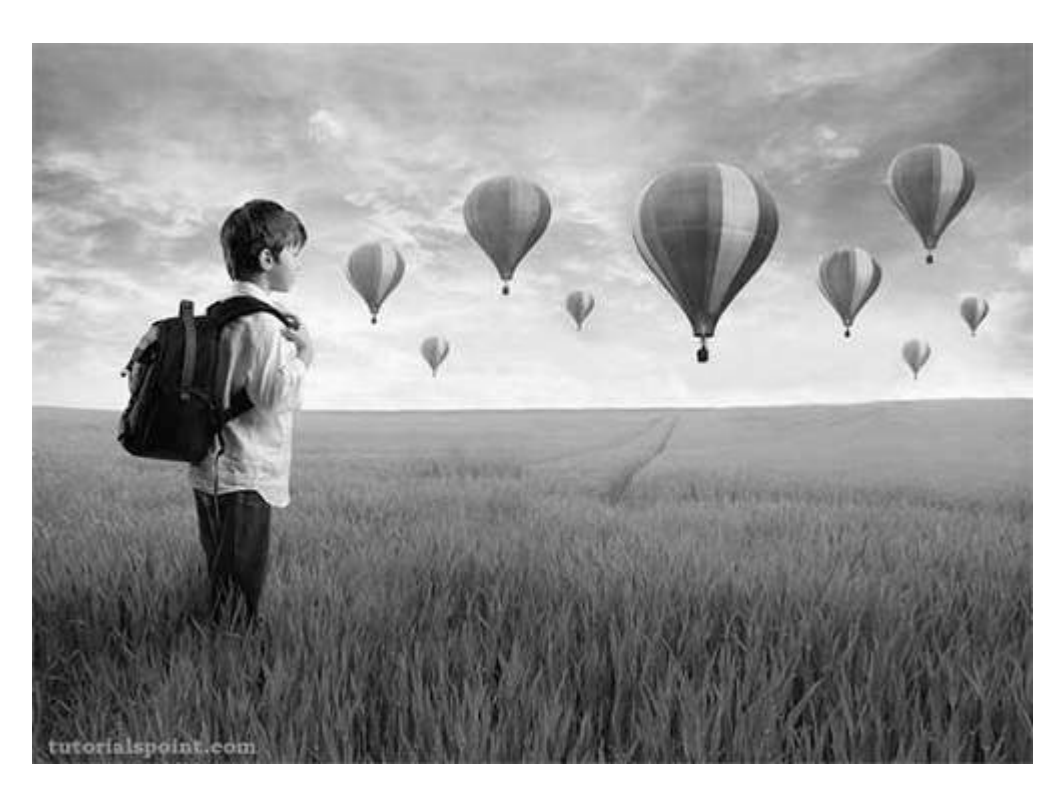

## **Convolved Image**

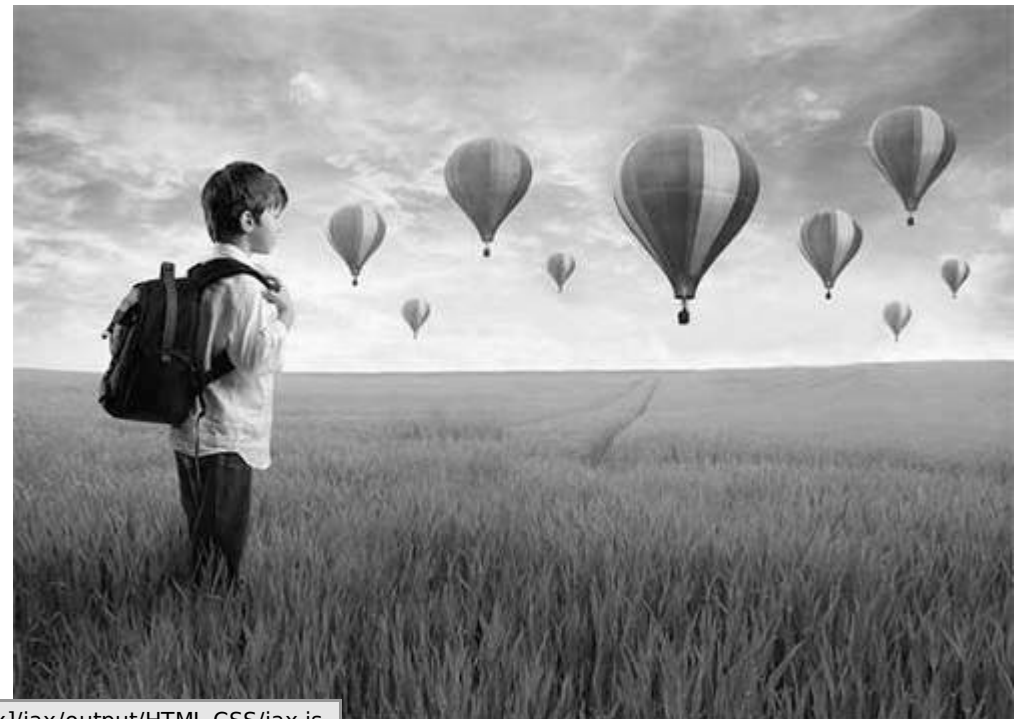

Loading [MathJax]/jax/output/HTML-CSS/jax.js